The Royal Society of Medicine

## Accessing ClinicalKey on mobiles and tablets

You will require a registration ID to gain full access to the ClinicalKey app. To receive your registration ID email Collection.Management@rsm.ac.uk.

Once you have received the activation code, [click here](https://www.clinicalkey.com/#!/register) to access the Registration ID redemption page.

*If this link takes you to the ClinicalKey homepage instead of the Registration ID redemption page, log out of ClinicalKey and try again.* 

Enter the Registration ID and password and click Continue.

*The ID and password are case-sensitive. When copying and pasting, ensure you do not copy any additional spaces at the beginning or end.* 

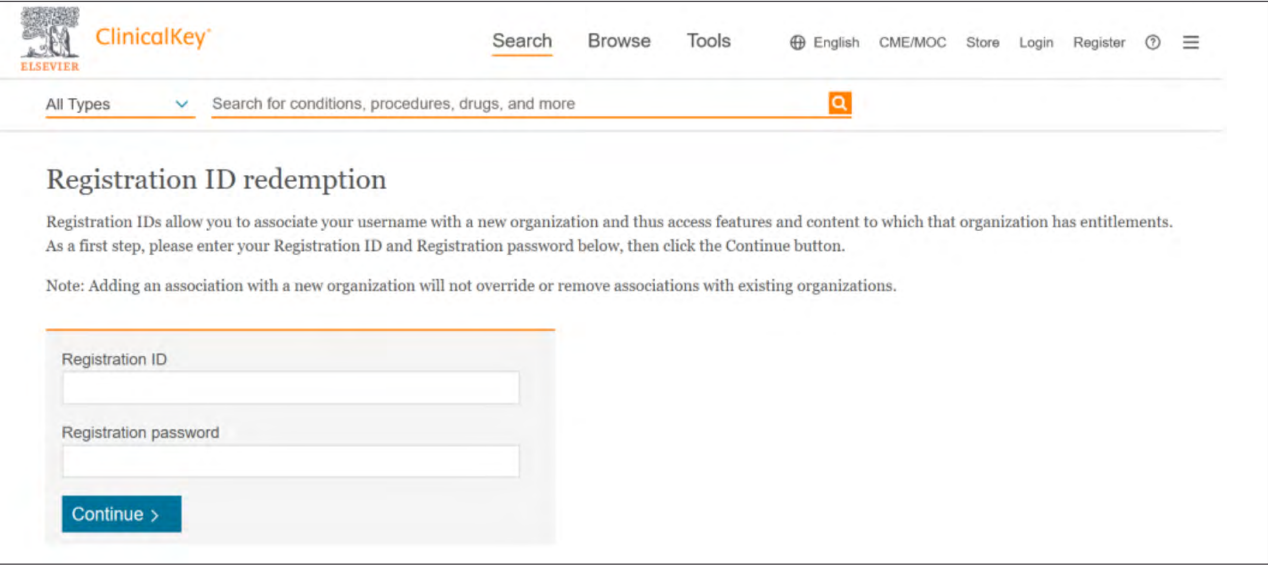

Log in with your existing username and password. If you do not have a username and password, click 'Register'. Complete the required fields on the form and then click 'Register'.

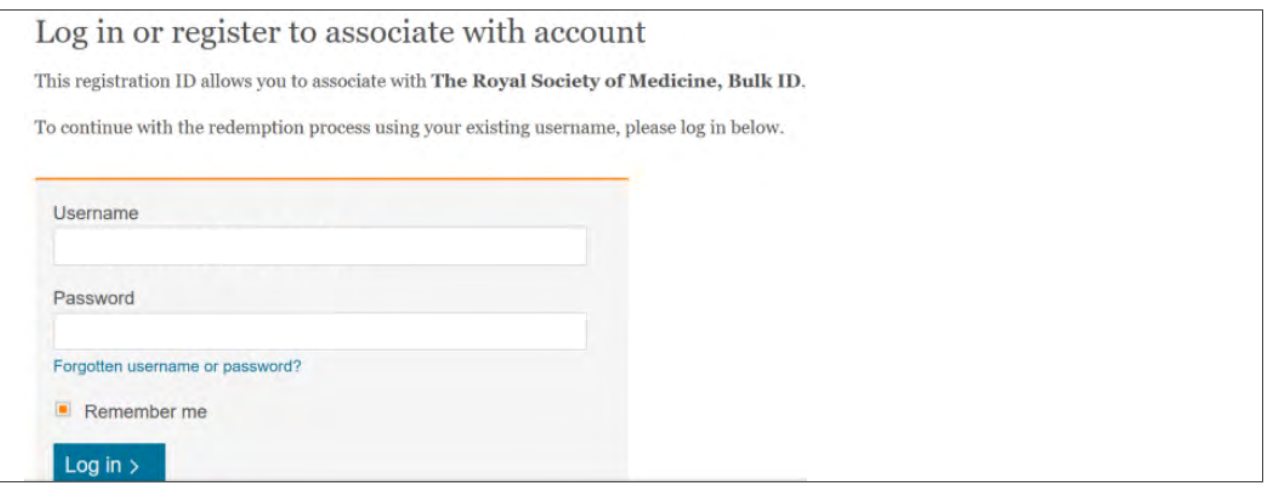

After completing these steps, you can access the collection from any location and from any device with your username and password.

## To download the ClinicalKey App

Download ClinicalKey by visiting either [Google Play](https://play.google.com/store/apps/details?id=com.elsevier.cs.ck&hl=en_US) or the Apple [App Store.](https://apps.apple.com/us/app/clinicalkey/id1041998175) Enter your ClinicalKey username and password to start using the app.

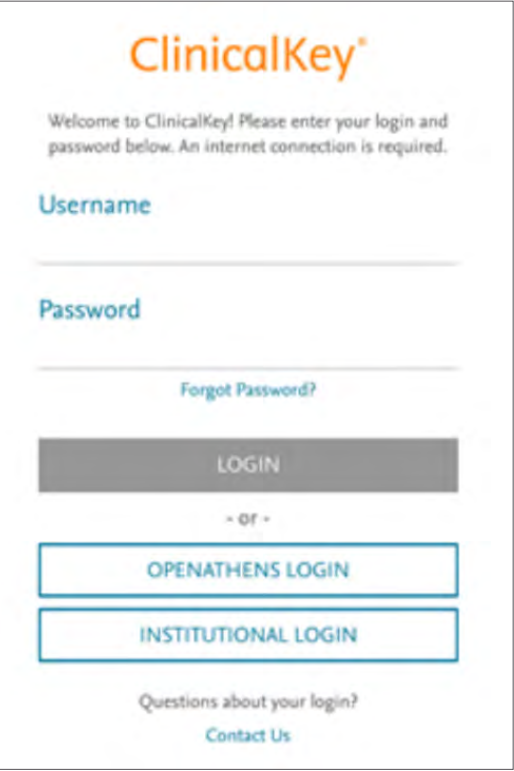